## הנדון: ביצוע פיזור תקציבי מכסות "ע י הפקולטות ליחידות

החוזר מיועד לתקציבנים ואחראי כ"א ברמת פקולטות

שלום לכולם ,

בימים אלה סיימנו לפתח מסך המאפשר לפקולטות לבצע העברות תקציביות בין יחידות הפקולטות באופן עצמאי מבלי להזדקק ליחידת תקציבים או למדור בקרה והשמה. ניתן לבצע את ההעברות בסעיפי הוצאה - 112 , ,113 114 , ,120 ,135 140 , 144 , 145 , ,147 150 .

למורשים לפעולה למכתב זה התווסף לצורך ביצוע ההעברות תחום אחריות חדש בשם: "פקולטה - XX בקרת תקציבי כוח אדם". רכזי כ"א ותקציבני יחידת תקציבים וכלכלה יבצעו את הפעולות מתוך מסך הבקרה התקציבית בתחום האחריות הרגיל שלהם .

מתחום האחריות החדש נכנסים למסך הבקרה התקציבית ברמת הפקולטה , בסעיף ההוצאה המבוקש (בדוגמה המצורפת - הפקולטה למדעי הרוח, סעיף 135). עומדים עם הסמן על השורה של היחידה התקציבית ממנה רוצים לבצע את ההעברה (בדוגמה החוג לתלמוד 0613) ובכפתור הימני למטה נכנסים ל"העברות תקציביות :

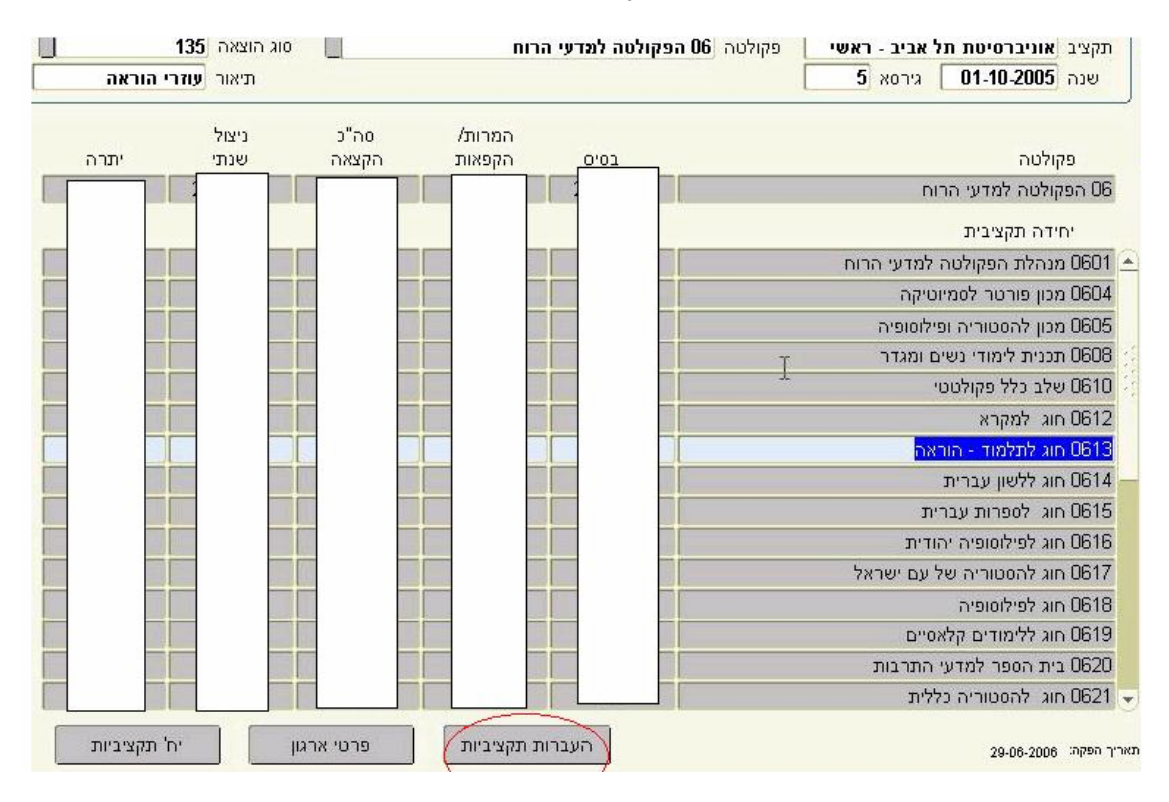

מתקבל מסך לביצוע ההעברות התקציביות - השדות הצהובים הם שדות חובה. יש למלא את הכמות אותה מבקשים להעביר, תוכן כלשהוא ב"תיאור/הערות" ואת 4 הספרות של היחידה התקציבית המקבלת (אך ורק בתחום הפקולטה). יש להקפיד ששדות התאריך יהיו לשנה תקציבית מלאה. המערכת תחשב את הערך הכספי של ההעברה ותיצור פקודת יומן מתאימה לכספים. לאחר הזנת הנתונים יש ללחוץ על איקון השמירה והפעולה מתבצעת. כאשר יוצאים מהמסך ניתן לראות בטבלת הבקרה התקציבית את הנתונים המעודכנים. שימו לב שכרגע המערכת מכוונת לשנה תקציבית הנוכחית (עד ביצוע הגלגול), לכן אם רוצים לבצע העברות לשנה הבאה, יש לתקן את השדות המתאימים במסך וכפי שכתבתי כבר, לא ניתן לראות את הנתונים במסך הבקרה, כי אם רק בדוחות :

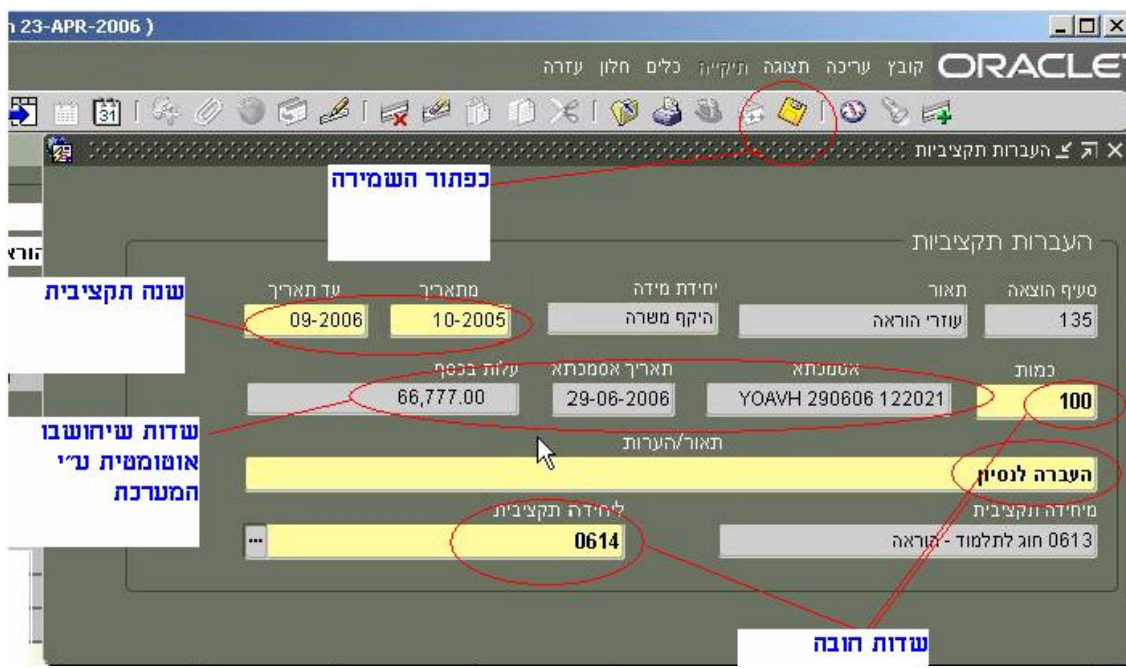

מנהל פרויקט Hr-Erp

יואב הרמן